## **PHP and Tomcat**

Copyright (c) pabloj@users.sourceforge.net
Permission is granted to copy, distribute and/or modify this document
under the terms of the GNU Free Documentation License, Version 1.2
or any later version published by the Free Software Foundation;

Last modified: 10/25/2004

What follows is a little howto to get php to work inside Tomcat on Windows (tested with Php 4.3.6 and Tomcat 4.1.30 (I just did what is currently detailed at <a href="http://wiki.apache.org/jakarta-tomcat/UsingPhp">http://wiki.apache.org/jakarta-tomcat/UsingPhp</a>)

- 1. Copy **phpsvlt.jar** to your CATALINA\_HOME\common\lib
- 2. Copy **phpsvlt.dll** to c:\WINNT\system32
- 3. To use php in your webapp add this lines to webappname\WEB-INF\web.xml:
  - a. This in the servlet declaration part:

```
<servlet>
  <servlet-name>php</servlet-name>
  <servlet-class>net.php.servlet</servlet-class>
  </servlet>
  <servlet>
  <servlet-name>php-formatter</servlet-name>
    <servlet-class>net.php.formatter</servlet-class>
  </servlet>
```

b. This in the servlet mapping declaration part:

- 4. I used the "examples" webapp and I put the following files into webapps\examples\ folder:
  - a. Info.php (with just one line in it: <?php phpinfo(); ?>)
  - b. Info.phps (the same, just change name)
- 5. The result of running them is:

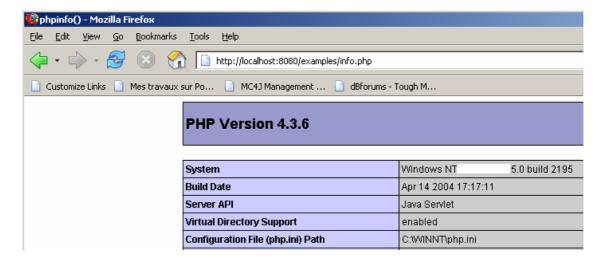

And:

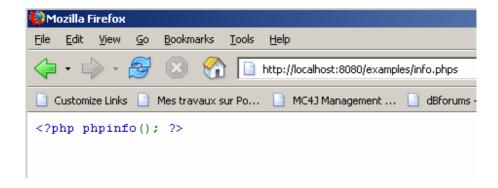

Note that this seem to conflict with Php's java extension, which I had to unload!!!